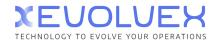

xevolvex.com

# NimBus

# the new solution for public transportation tracking

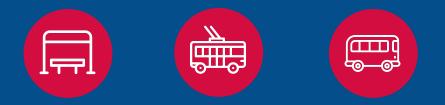

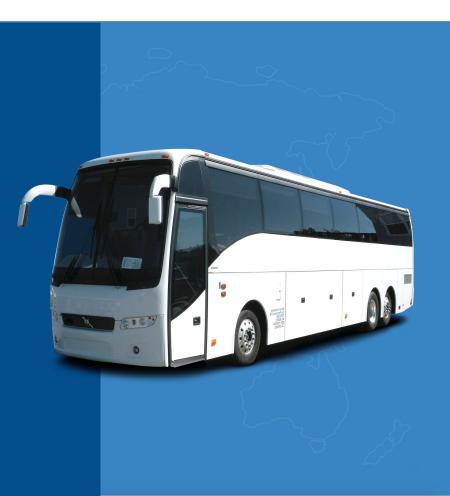

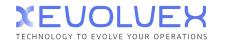

# Free Wialon-based solution User-friendly interface Intuitive navigation Flexible configuration and ACL system API for third party system integrations

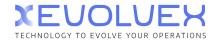

# **Combined functionality**

#### **Tracking system features**

Combined functionality of the core Wialon modules in a handy interface:

- Geofences as waypoints
- Geofence visiting control
- Flexible checkpoint order configuration
- Schedule management
- Unit bindings and distribution
- Automatic or manual ride creation
- Address search
- Event-based notifications
- Detailed reporting
- Real-time tracking on the map with scaling features and handy navigation

#### **Specialized tools**

Features developed with due consideration to dispatcher job specifics:

- Handy timeline for online tracking
- Business-specific reports
- Waypoints of any shape to improve tracking on the most complicated junctions
- Search and filtration by vehicle types
- Operation patterns to create individual working schedules for each route
- Color identification of late/early arrivals
- Reports in terms of routes and units
- Special ACL system
- Detailed description of routes and stops to identify the ones of various directions

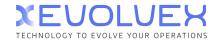

## How it works?

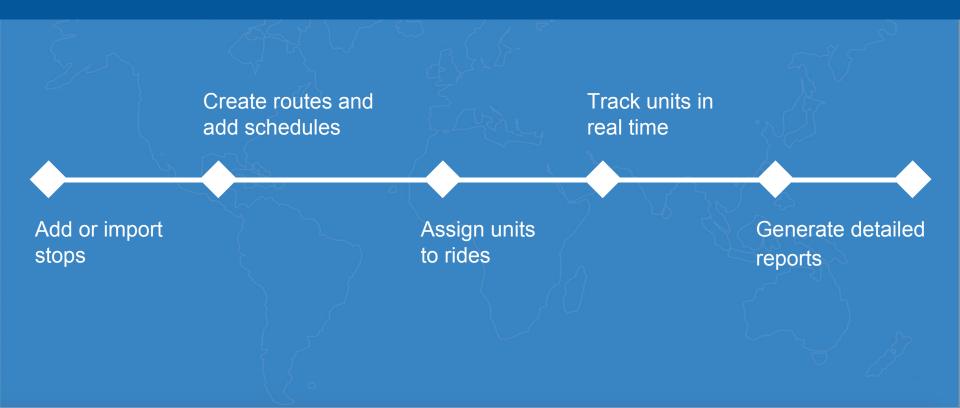

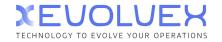

# **Getting started with NimBus**

- Add the new app from the library
- Authorize in NimBus
- Activate "Depot" for one of your lower-level accounts
- Continue working under the sub-account
- Success!

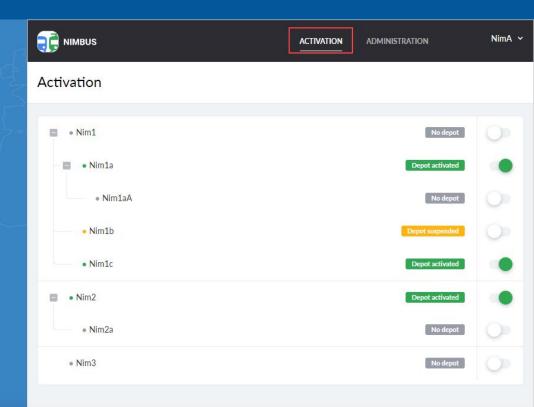

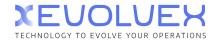

Administration: NimA3

# **Depot administration**

| Access rights | Route groups | Depot setti | ngs   |   |   |       |         |                   |   |       |        |
|---------------|--------------|-------------|-------|---|---|-------|---------|-------------------|---|-------|--------|
| Search        | ٩            |             |       |   |   |       |         |                   |   |       | Cancel |
| Users         | Admin        | Patterns    | Stops |   |   | Group | Rout    | es                |   | Rides | Online |
| Nim1          | _            | -           | +     | / | Ô | All   | 0       | $\mathbb{T}_{r}$  |   | -     | -      |
| Nim1a         | ~            | ~           | +     | 1 | ô | All   | 0       | ₽,⁄               | R | ~     | 1      |
| Nim1aA        | -            | $\sim$      | +     | / | Ô | All   | 0       | 112               | R | -     | -      |
| Nim1b         | -            |             | +     | 1 | Ô | All   | 0       | =,                | R | ~     | ~      |
| Nim1c         | ~            | ~           | +     | / | Ē | All   | $\odot$ | $\mathbb{P}_{r'}$ | R | -     | -      |
| Nim2          | -            | -           | +     | 1 | Ô | ILA   | 0       | =,                | R | ~     | ~      |
| Nim2a         | -            |             | +     | 1 | ō | AII   | 0       | Ξ.                | 8 | -     | -      |
| Nim3          |              | _           | +     | 1 | ô | Ali   | 0       | E.,               |   |       |        |

#### Create and edit route groups

Restrict the list of routes available to users to advance organizational management.

#### Manage user ACL

Grant users access rights to manage depots, stops, routes, rides, and online tracking.

| Iministration: NimB2       |                       |                     |                   |  |  |  |  |
|----------------------------|-----------------------|---------------------|-------------------|--|--|--|--|
| Access rights Route groups | Depot settings        |                     |                   |  |  |  |  |
| + Search Q                 | Group 3               |                     | 🔒 1 🚊 1 🖍 📋       |  |  |  |  |
| Group 1                    | Bus routes            | 🛱 Trolleybus routes | 🚊 Users<br>NimB2a |  |  |  |  |
|                            | 4 DSMiami1 – DSMiami5 | 3 NS1 - NS9         |                   |  |  |  |  |
| Group 2                    |                       |                     | NimB2c            |  |  |  |  |
| R A                        |                       |                     | NimB2d            |  |  |  |  |
| Group 3                    |                       |                     | Nim82e            |  |  |  |  |
|                            |                       |                     |                   |  |  |  |  |
|                            |                       |                     |                   |  |  |  |  |
| Group 5                    |                       |                     |                   |  |  |  |  |
| á á <u>a</u>               |                       |                     |                   |  |  |  |  |
| New route group            |                       |                     |                   |  |  |  |  |
| <b>Q</b>                   |                       |                     |                   |  |  |  |  |
|                            |                       |                     |                   |  |  |  |  |
|                            |                       |                     |                   |  |  |  |  |

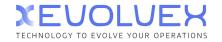

# Let's have a closer look at NimBus and its advantages

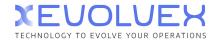

## **Stops**

#### **Create or import stops**

Create and edit waypoints of any shape in a few clicks or select their location in address search field

Import stops from KML/KMZ files

Specify transport vehicle type for advanced filtration and search in the list and on the map

Identify stops not involved in routes

Quick access to stops on the map from the list

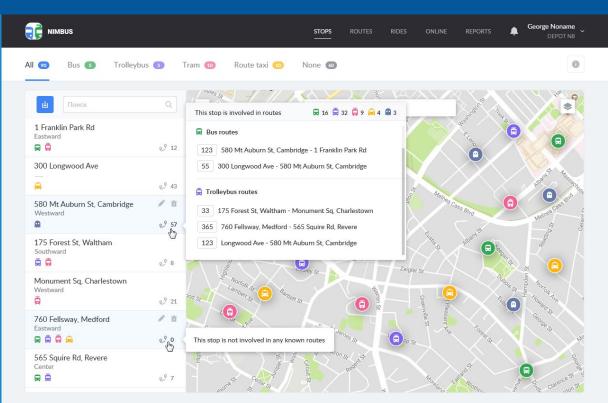

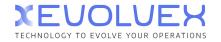

## **Routes**

#### Manage routes

Generate routes with precise schedules, individual operation patterns and bound units

Add hundreds of schedules for various circumstances and create schedules on the basis of the existing ones

Assign the units constantly following the route on the specified schedule in advance

Use dynamic search and filtration by vehicle type, route number, name, etc.

Change stops sequence by drag&drop or replace one stop by another

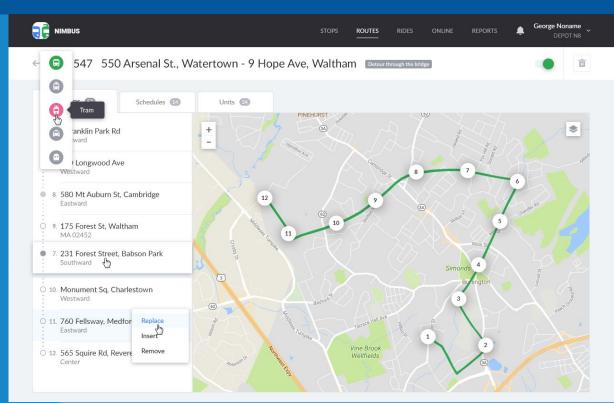

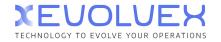

## **Rides**

#### **Plan rides**

Automatically create rides based on the schedules and operation patterns of active routes

View planned rides for any date and manage rides within the following week

Use dynamic search and filtration to identify rides with no units assigned

01 route.png

~ E

nimbus-promoENG.mp4

nimbus-promoRUS.mp4

Plan rides for schedules going beyond 24 hours

Group rides by a route/unit for more convenient data display

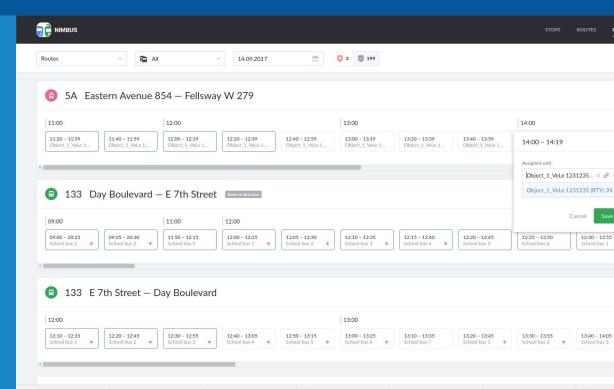

02\_online (1).png

02 online.png

Nimbus-blog-kurte....jpg

^

■ 01\_rout

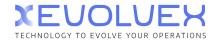

# **Operation patterns**

| C NIMBUS               |                      | STOPS            | Routes Rides             | ONLINE  | REPORTS               | 2               | Nim82<br>Nim82 |
|------------------------|----------------------|------------------|--------------------------|---------|-----------------------|-----------------|----------------|
| atterns                |                      |                  |                          | Ē       | Search                |                 | Q              |
| 1. Weekends and holida | ys                   |                  |                          |         |                       | ø               | Û              |
| Days of the week       | Season               | Excluding        |                          | Incl    | uting                 |                 |                |
| Sa, Su                 |                      | 100              |                          | 07.1    | 1.2017, 25.12.2017, 0 | 1.01.2018, 02.0 | 01.201         |
| 2. Vacation season     |                      |                  |                          |         |                       | Ø               | B              |
| Days of the week       | Season               | Excluding        |                          | Incl    | uting                 |                 |                |
| All                    | 1 May – 29 October   | 1851             |                          | 2       |                       |                 |                |
| 3. Summer              |                      |                  |                          |         |                       |                 | Ē              |
| Days of the week       | Season               | Excluding        |                          | Inch    | uling                 |                 |                |
| All                    | 1 June – 31 August   |                  |                          | :       |                       |                 |                |
| 4. School year         |                      |                  |                          |         |                       |                 | B              |
| Days of the week       | Season               | Excluding        |                          | Inch    | iding                 |                 |                |
| Mo, Tu, We, Th, Fr     | 1 September - 31 May | 30.10.2017, 31.1 | 0.2017, 01 11 2017, 02 1 | 1 201 - |                       |                 |                |

# Create custom activity schemes for each route

Operation patterns are directly connected with schedules and determine the days when the latter should be active (weekdays, seasons, roadworks periods, etc.).

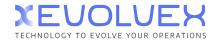

Ģ

17

13

# **Online tracking**

#### Control rides in real time

Use handy timeline and notifications to control late/early arrivals, deviations from the route, etc.

Employ 1 of 3 GIS sources for unit tracking on the map

Make use of color identification when analyzing late/early arrivals and view tooltips for additional information

Replace a vehicle on the already started ride

Configure settings for late/early arrivals detection

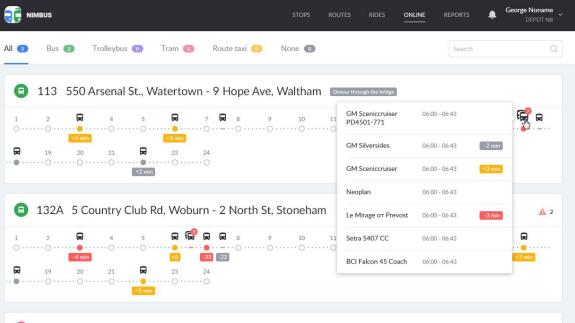

10 🛱 11

0 · · · · · 0 · · · · · 0 · · · · 0 · · · 0 · · · 0 · · · 0 · · · 0 · · · 0 · · · 0 · · · 0 · · · 0 · · · 0 · · · 0 · · · 0 · · · 0 · · · 0 · · · 0 · · · 0 · · · 0 · · · 0 · · · 0 · · · 0 · · · 0 · · · 0 · · · 0 · · · 0 · · · 0 · · · 0 · · · 0 · · · 0 · · · 0 · · · 0 · · · 0 · · · 0 · · · 0 · · · 0 · · 0 · · · 0 · · 0 · · 0 · · 0 · 0 · · 0 · 0 · · 0 · 0 · · 0 · 0 · 0 · 0 · 0 · 0 · 0 · 0 · 0 · 0 · 0 · 0 · 0 · 0 · 0 · 0 · 0 · 0 · 0 · 0 · 0 · 0 · 0 · 0 · 0 · 0 · 0 · 0 · 0 · 0 · 0 · 0 · 0 · 0 · 0 · 0 · 0 · 0 · 0 · 0 · 0 · 0 · 0 · 0 · 0 · 0 · 0 · 0 · 0 · 0 · 0 · 0 · 0 · 0 · 0 · 0 · 0 · 0 · 0 · 0 · 0 · 0 · 0 · 0 · 0 · 0 · 0 ·

12

104A 195 Summer St, Lynnfield - 105 S Main St, Middleton

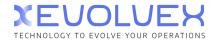

STOPS

## **Reports**

# Analyze the performance of your fleet

Study ride history and assess performance quality in terms of routes and units

Generate basic and detailed reports

Execute reports for the intervals of up to 100 days

Export reports in .xlsx

#### E NIMBUS

#### Rides of unit Object\_1\_VeLe 1231235 (RTY) 34526-346

| Route                                  | Date       | \$<br>Schedule | Beginning        | End              | Duration | Avg deviation |
|----------------------------------------|------------|----------------|------------------|------------------|----------|---------------|
| 5A Eastern Avenue 854 – Fellsway W 279 | 01.09.2017 | 09:30 - 09:49  | 01.09.2017 09:26 | 01.09.2017 09:43 | 17 min   | 5 min         |
| 5A Eastern Avenue 854 – Fellsway W 279 | 01.09.2017 | 09:55 - 10:14  | 01.09.2017 09:52 | 01.09.2017 10:08 | 17 min   | 4 min         |
| 5A Eastern Avenue 854 – Fellsway W 279 | 01.09.2017 | 10:20 - 10:39  | 01.09.2017 10:18 | 01.09.2017 10:34 | 17 min   | 3 min         |
| 5A Eastern Avenue 854 – Fellsway W 279 | 01.09.2017 | 10:40 - 10:59  | 01.09.2017 10:31 | 01.09.2017 10:34 | 4 min    | 24 min        |
| 5A Eastern Avenue 854 – Fellsway W 279 | 01.09.2017 | 11:00 - 11:19  | 01.09.2017 10:52 | 01.09.2017 11:00 | 9 min    | 18 min        |
| 5A Eastern Avenue 854 – Fellsway W 279 | 01.09.2017 | 11:20 - 11:39  | 01.09.2017 11:10 | 01.09.2017 11:26 | 17 min   | 11 min        |
| 5A Eastern Avenue 854 – Fellsway W 279 | 01.09.2017 | 11:40 - 11:59  | 01.09.2017 11:36 | 01.09.2017 11:52 | 17 min   | 5 min         |
| 5A Eastern Avenue 854 — Fellsway W 279 | 01.09.2017 | 12:00 - 12:19  | 01.09.2017 12:02 | 01.09.2017 12:18 | 17 min   | 2 min         |
| 5A Eastern Avenue 854 – Fellsway W 279 | 01.09.2017 | 12:20 - 12:39  | 01.09.2017 12:10 | 01.09.2017 12:18 | 9 min    | 20 min        |
| 5A Eastern Avenue 854 – Fellsway W 279 | 01.09.2017 | 12:40 - 12:59  | 01.09.2017 12:32 | 01.09.2017 12:44 | 13 min   | 13 min        |
| 5A Eastern Avenue 854 – Fellsway W 279 | 01.09.2017 | 13:00 - 13:19  | 01.09.2017 12:54 | 01.09.2017 13:10 | 17 min   | 7 min         |
| 5A Eastern Avenue 854 – Fellsway W 279 | 01.09.2017 | 13:20 - 13:39  | 01.09.2017 13:20 | 01.09.2017 13:36 | 17 min   | 1 min         |
| 5Δ Factorn Δυσημο 854 — Followay W 279 | 01 09 2017 | 13-40 - 13-59  | 01 09 2017 13:33 | 01 09 2017 13:36 | 4 min    | 22 min        |

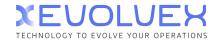

xevolvex.com

## For owners and managers

- Create an effective dispatch center for comprehensive control
- Cut mileage, fuel and maintenance expenses by eliminating unauthorized trips
- Avoid fines for violating schedules
- Optimize the number of vehicles on route by minimizing idle time
- Get quick access to analytics for decision making

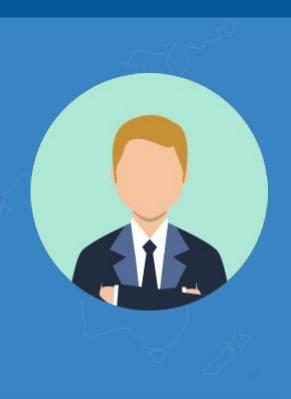

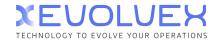

# For dispatchers

- Ensure schedule compliance, proper vehicle distribution, and reliability of services
- Minimize traffic disruption cases
- Improve planning accuracy, driver discipline and passenger transportation quality
- Optimize time for route planning, schedule management and route sheets creation
- Replace vehicles on the already started rides in case of breakdowns

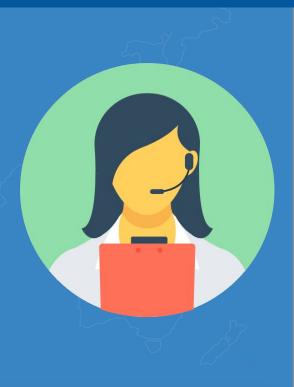

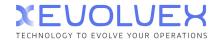

xevolvex.com

# **Enjoy a complete solution**

Use advanced Wialon functionality to create a comprehensive passenger transportation management solution

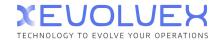

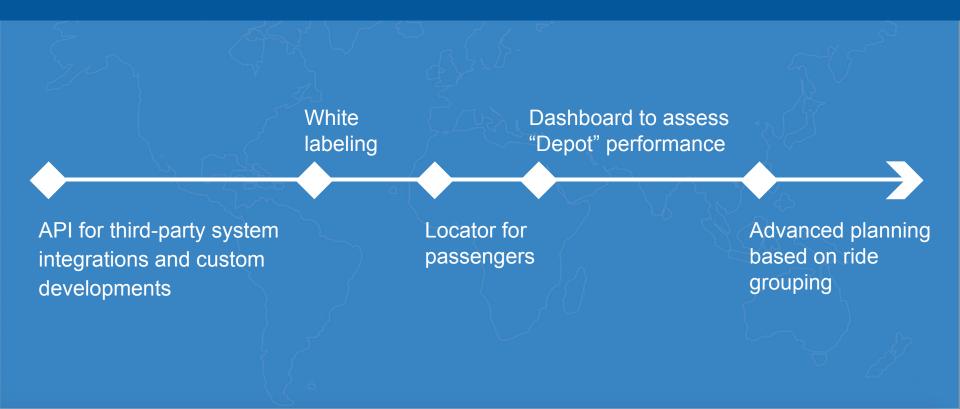